**Syringe pump software updating instruction**<br>rade a software of syringe pump, we need a USB cable, an upgrading<br>, a computer and a syringe pump. **Syringe pump software updating instruction**<br>To upgrade a software of syringe pump, we need a USB cable, an upgrading<br>module, a computer and a syringe pump.<br>1. Install USB driver named as "PL2303\_Prolific\_v1.7.0" **after co** 

- **Syringe pump software updating instruction**<br>To upgrade a software of syringe pump, we need a USB cable, an upgrading<br>module, a computer and a syringe pump.<br>1. Install USB driver named as "PL2303\_Prolific\_v1.7.0" **after co Syringe pump software updating instruction**<br>
To upgrade a software of syringe pump, we need a USB cable, an upgrading<br>
module, a computer and a syringe pump.<br>
1. Install USB driver named as "PL2303\_Prolific\_v1.7.0" after **Syringe pump software updating instruction**<br>upgrade a software of syringe pump, we need a USB cable, an upgrading<br>dule, a computer and a syringe pump.<br>Install USB driver named as "PL2303\_Prolific\_v1.7.0" **after connecting Syringe pump software updating instruction**<br>upgrade a software of syringe pump, we need a USB cable, an upgrading<br>dule, a computer and a syringe pump.<br>Install USB driver named as "PL2303\_Prolific\_v1.7.0" **after connecting Example 2. Syringe pump software updating instruction**<br>
2. To upgrade a software of syringe pump, we need a USB cable, an upgrading<br>
2. Install USB driver named as "PL2303\_Prolific\_v1.7.0" **after connecting**<br> **1.** Install **Syringe pump software updating instruction**<br>upgrade a software of syringe pump, we need a USB cable, an upgrading<br>dule, a computer and a syringe pump.<br>USB to your computer first, then install this USB driver)<br>USB to your Syringe pump software updating instruction<br>upgrade a software of syringe pump, we need a USB cable, an upgradule, a computer and a syringe pump.<br>Install USB driver named as "PL2303\_Prolific\_v1.7.0" after connective<br>USB to
- 

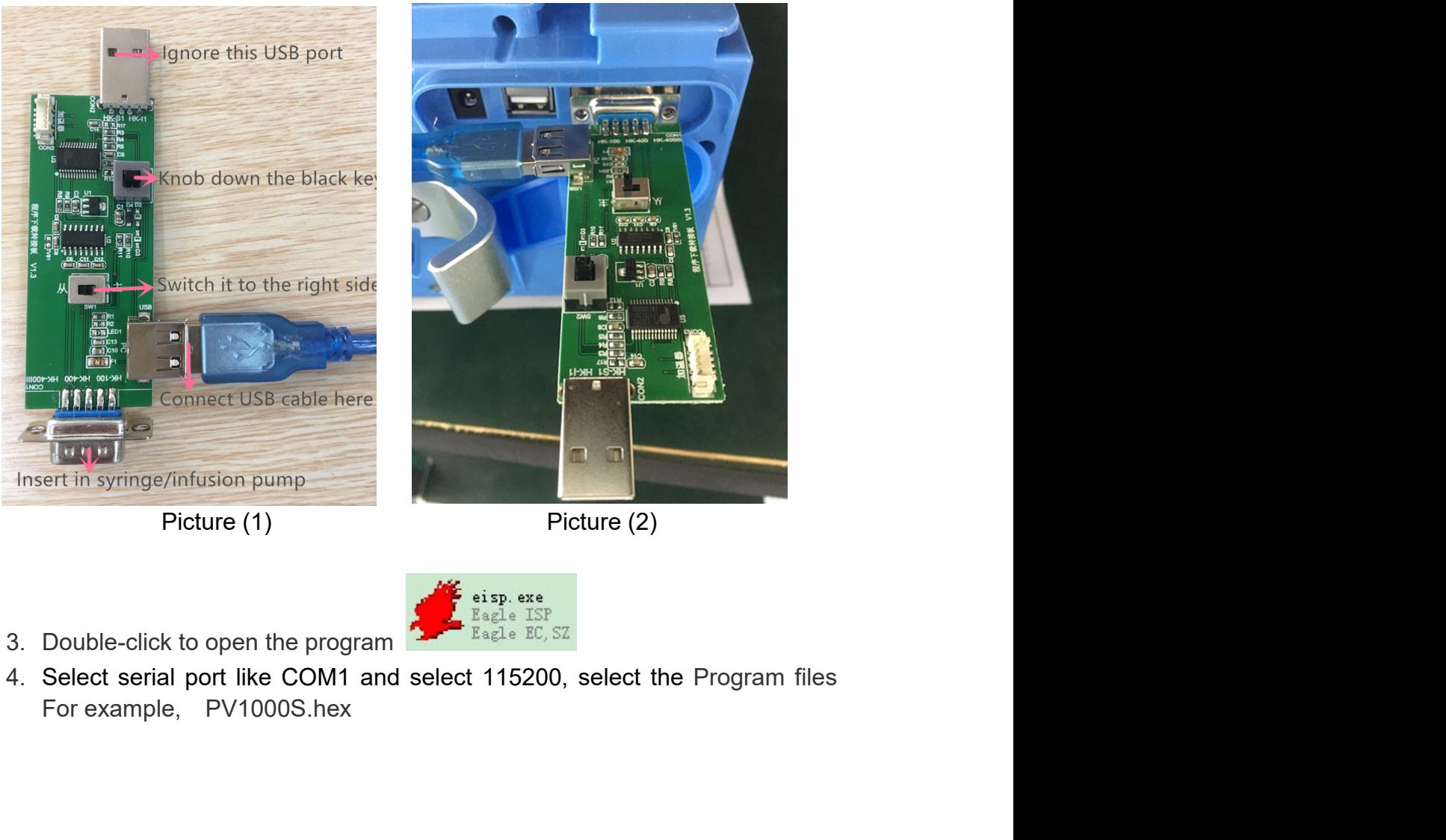

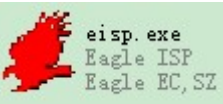

- 
- 

## manual

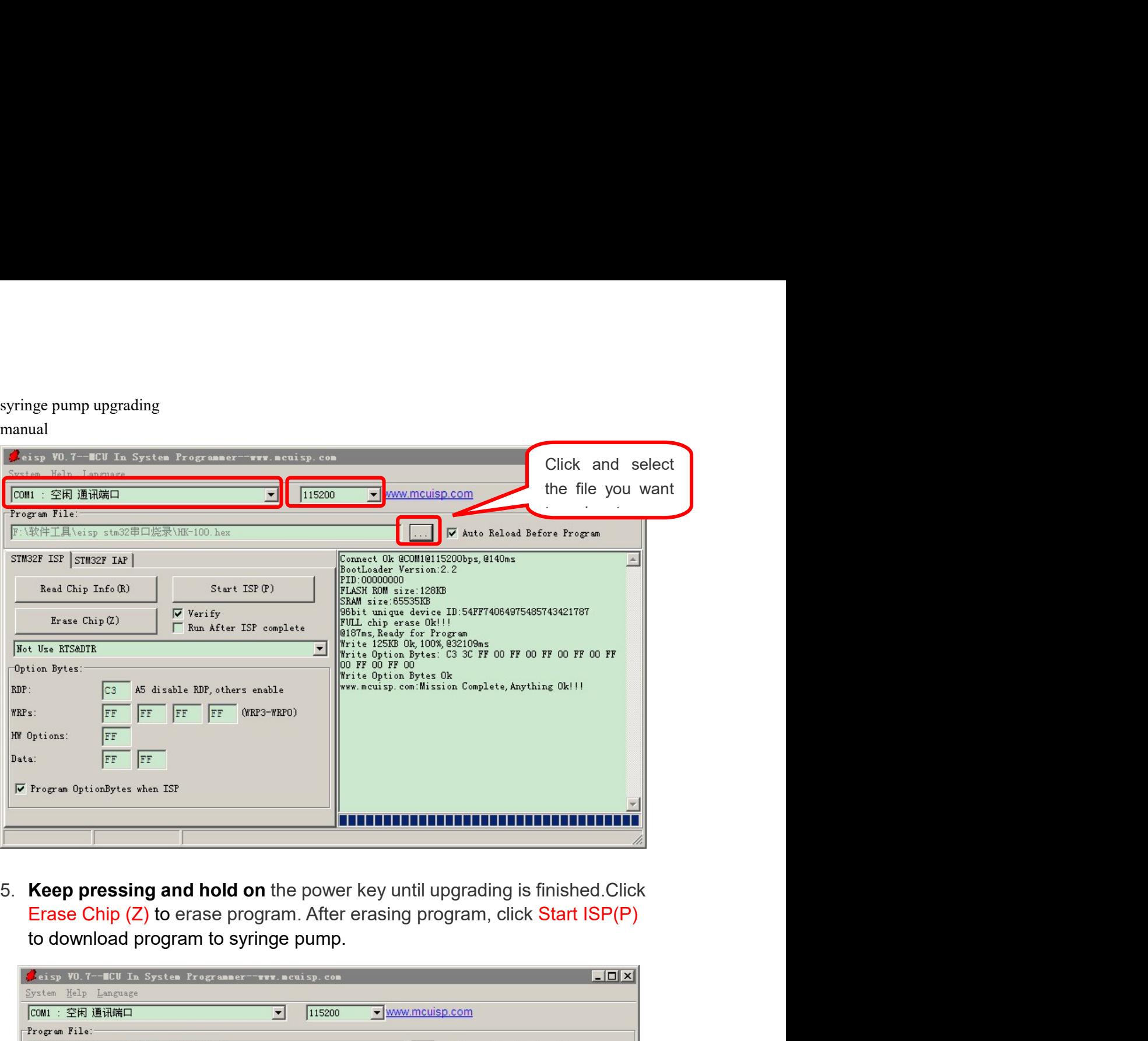

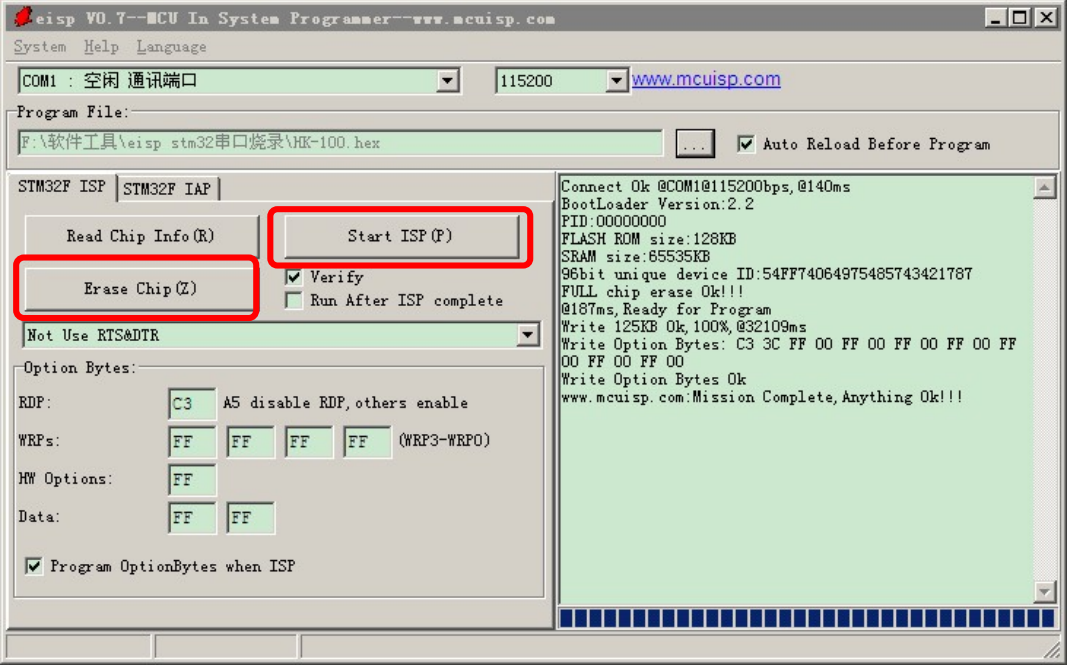

6. Now switch the key to the " $\frac{1}{2}$ " side. And continue to upgrade sub program as per procedure 4 and 5. (Pls refer to the below) Now switch the key to the " $\frac{1}{2}$  was viewed as a per procedure 4 and 5. (Pls refer to the below )

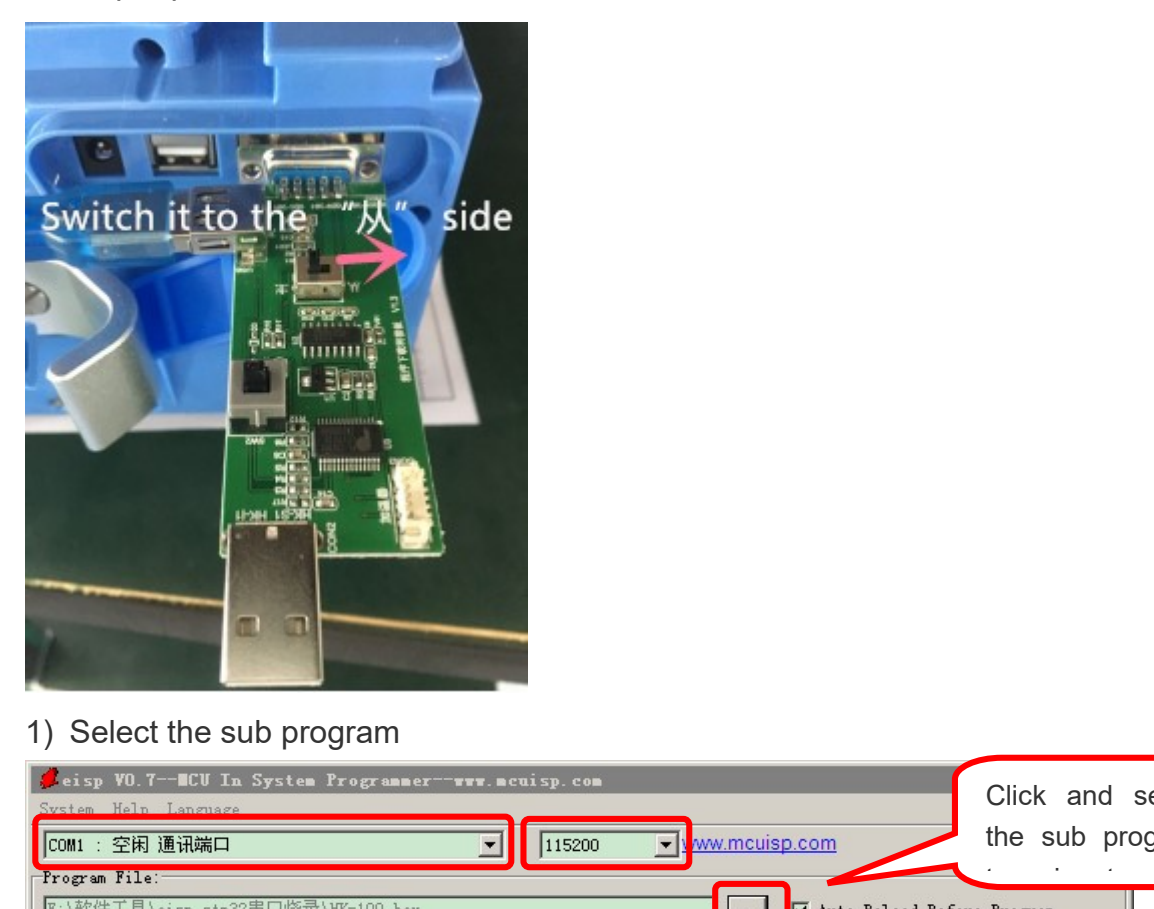

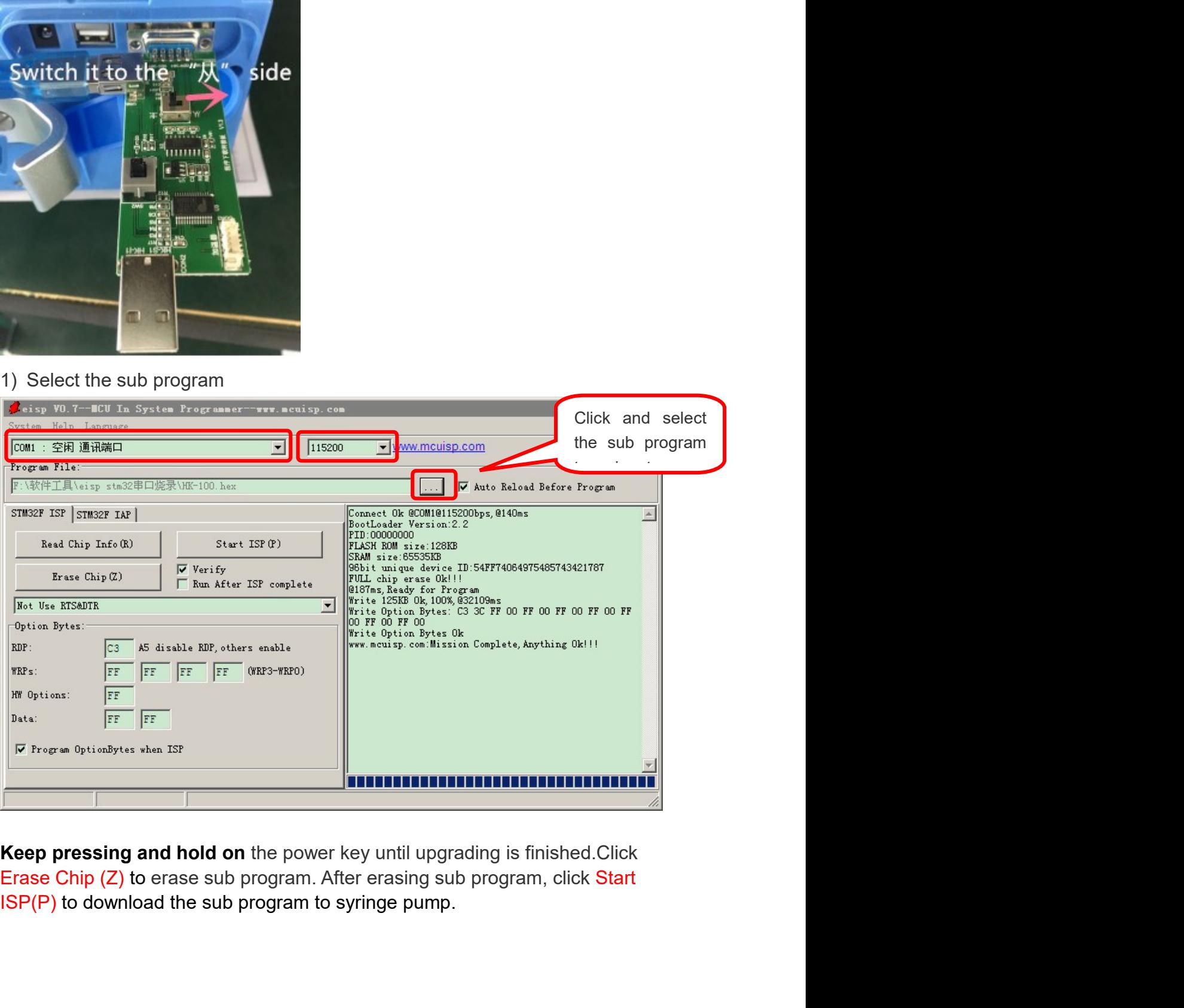

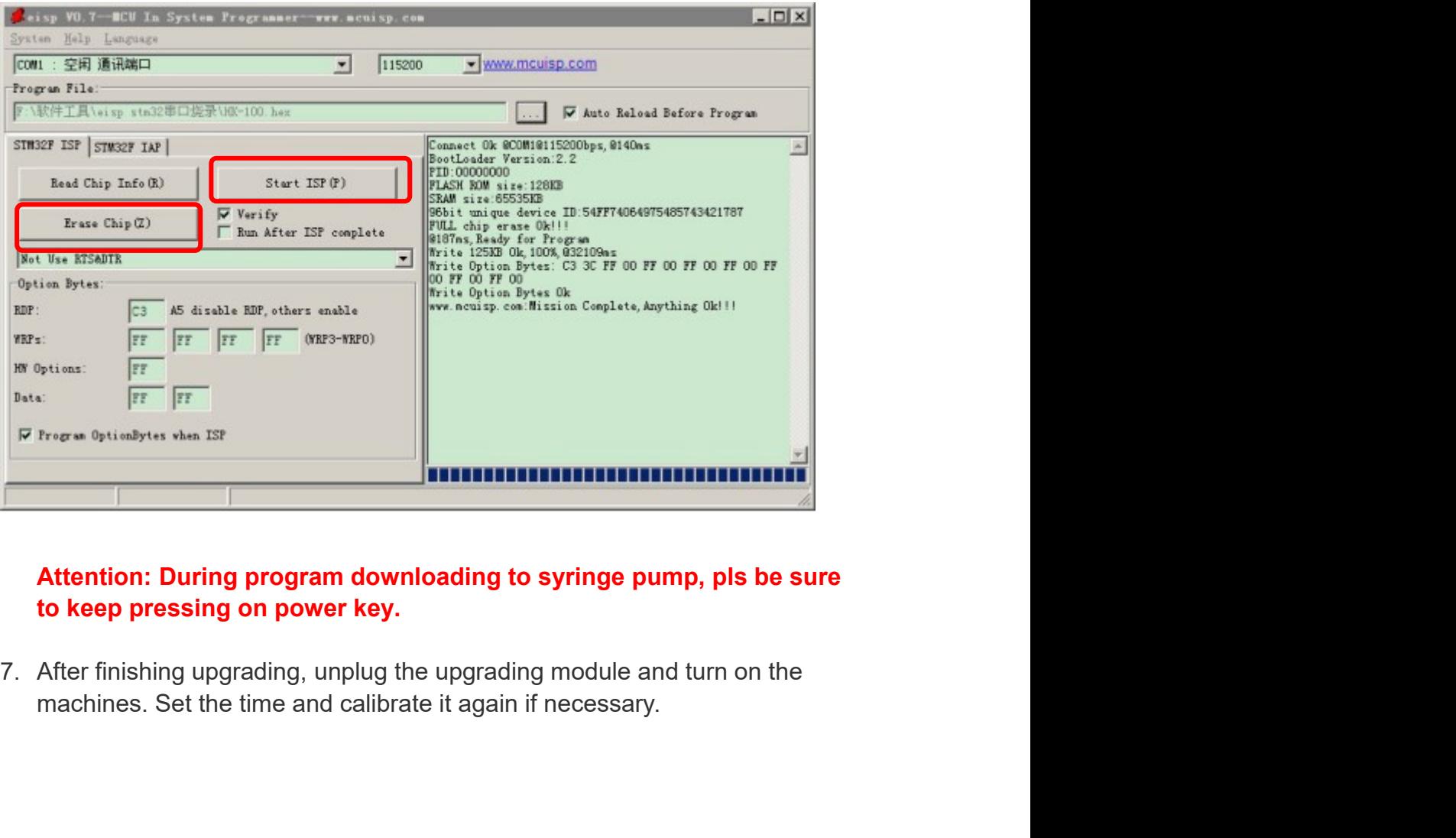